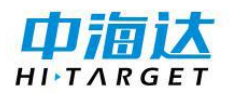

## **MS401/MS451 接收机快速入门手册**

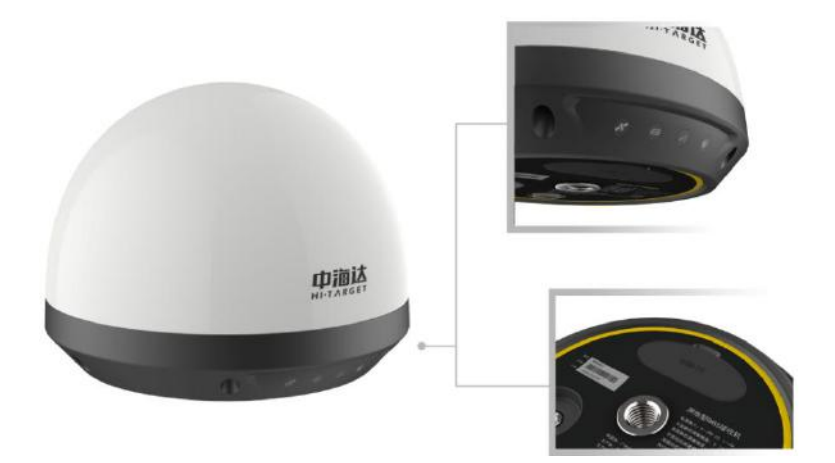

# 目录

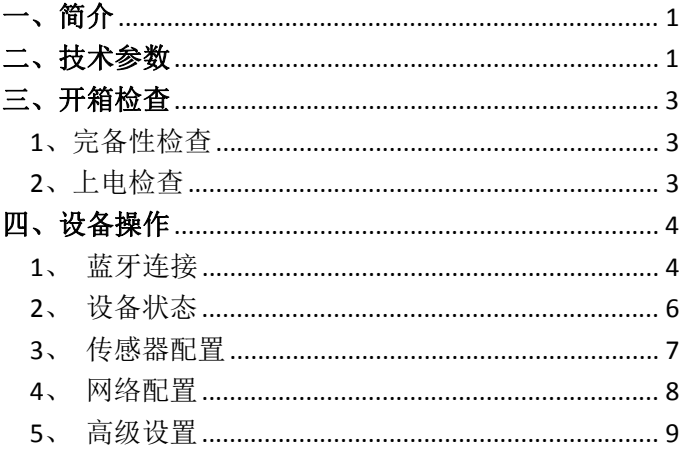

#### <span id="page-2-0"></span>一、简介

MS401/451 接收机是一款小型化、低功耗、高性能、高稳定性的一体式 GNSS 接收机。采用 Linux 操作系统,内置高性能定位板卡、天线、MEMS 传 感器以及多种通讯模块,支持 MEMS 触发动静态结合解算,远程控制、蓝牙 手机 APP 配置、智能通讯切换等重要功能;同时具备简易小型一体化结构, 良好视觉感官设计,安装简单、IP68 防护等级、超低功耗等众多特性,适用 于国土地灾、矿山、水库、边坡、桥梁等监测领域。

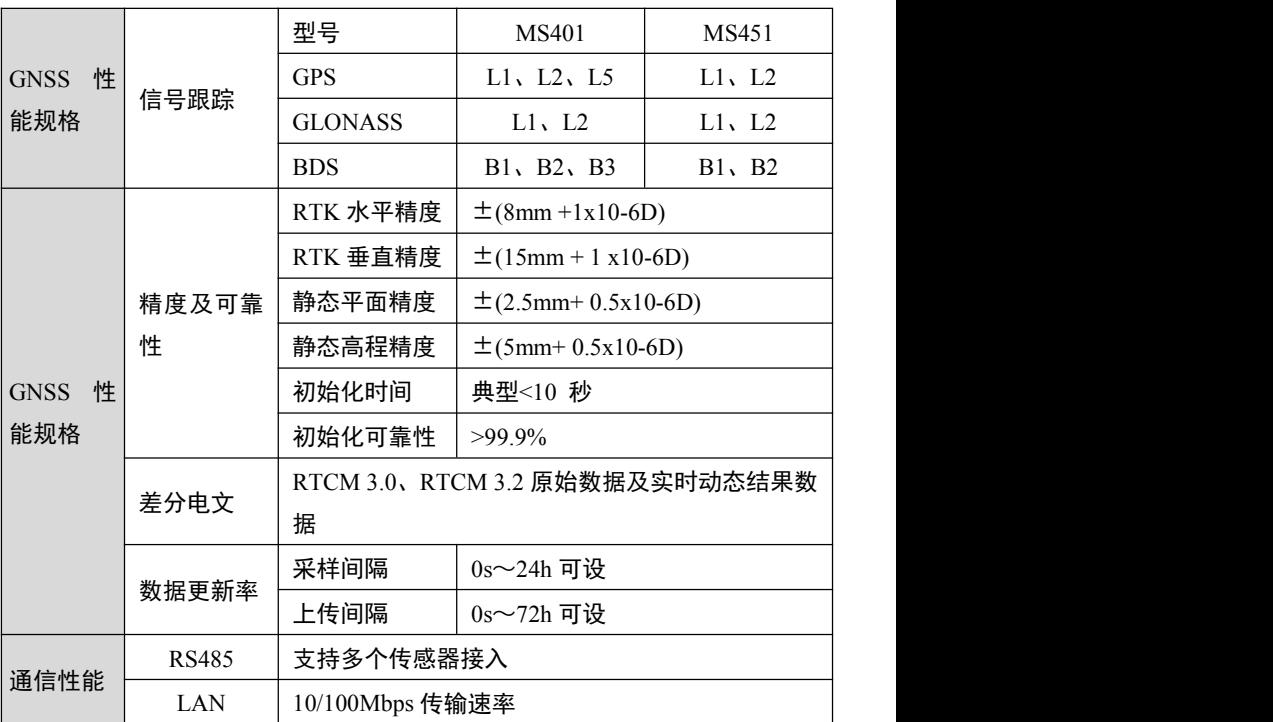

#### <span id="page-2-1"></span>二、技术参数

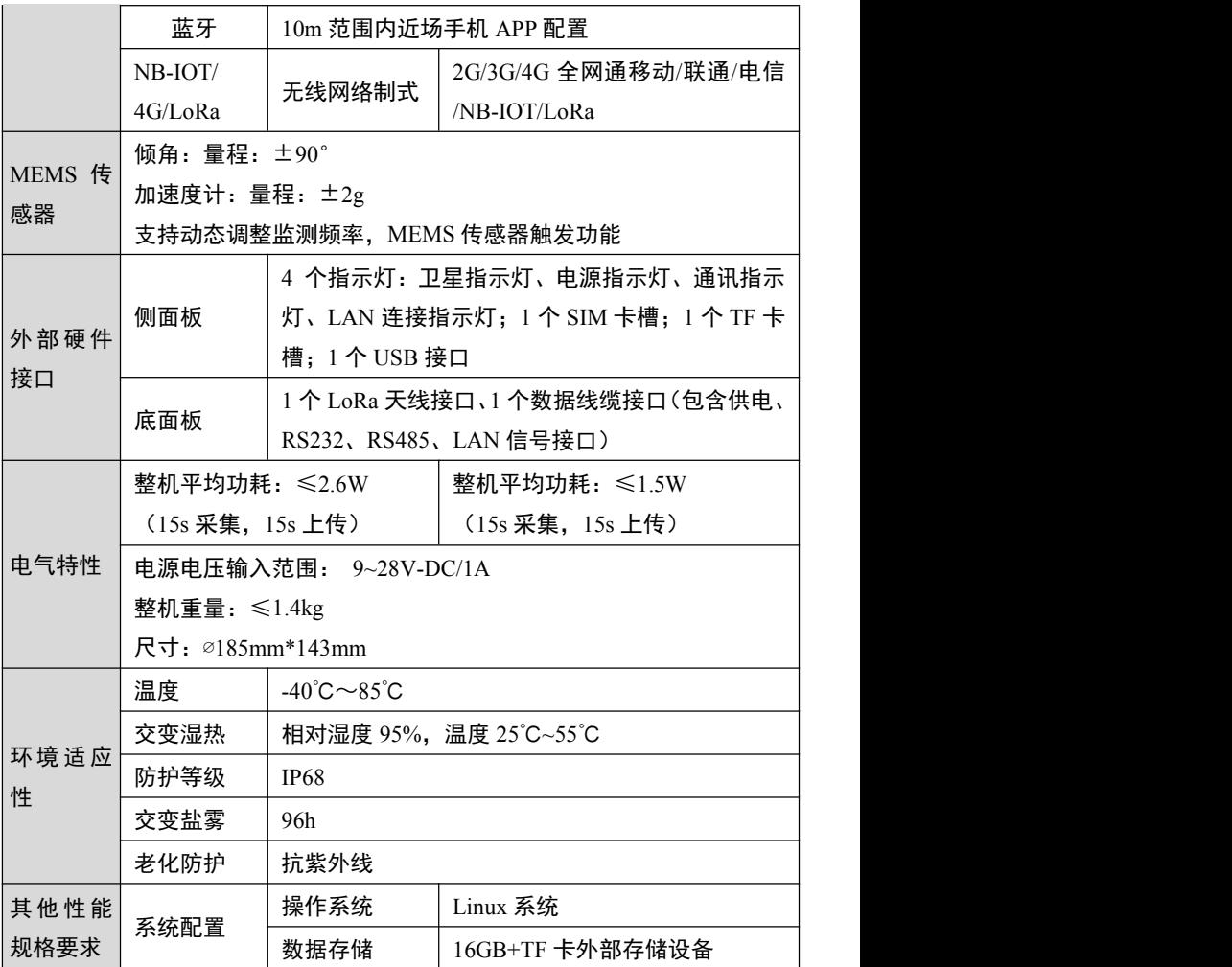

#### <span id="page-4-0"></span>三、开箱检查

#### <span id="page-4-1"></span>**1**、完备性检查

仪器开箱前,应先检查仪器箱外观有无损坏,再按照仪器设备清单开箱 检查各仪器部件是否齐全,型号是否一致,外观是否完好。

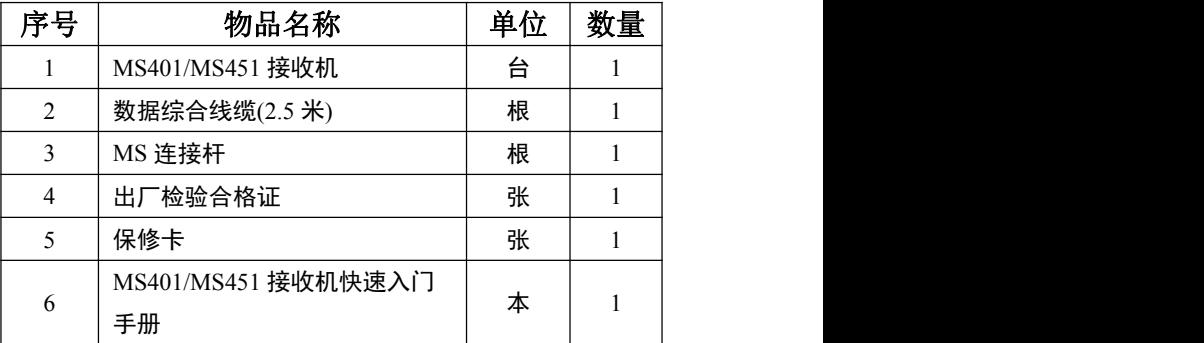

#### 表 1 开箱检查清单

#### <span id="page-4-2"></span>**2**、上电检查

设备通电检验,检查有关信号灯、显示系统以及仪器工作是否正常。

#### <span id="page-5-0"></span>四、设备操作

#### <span id="page-5-1"></span>**1**、蓝牙连接

(1) 打开 MS401/FMS451 APP 软件,软件界面如图 1,点击【蓝牙连接】 → 【扫描】→ 选择需要连接的蓝牙设备("GNSS SN 号"), 点 击【连接】→ 连接成功,前往登录页面,点击【确定】→ 输入用 户名和密码(默认账号和密码都为 zhdgps),点击【登录】。

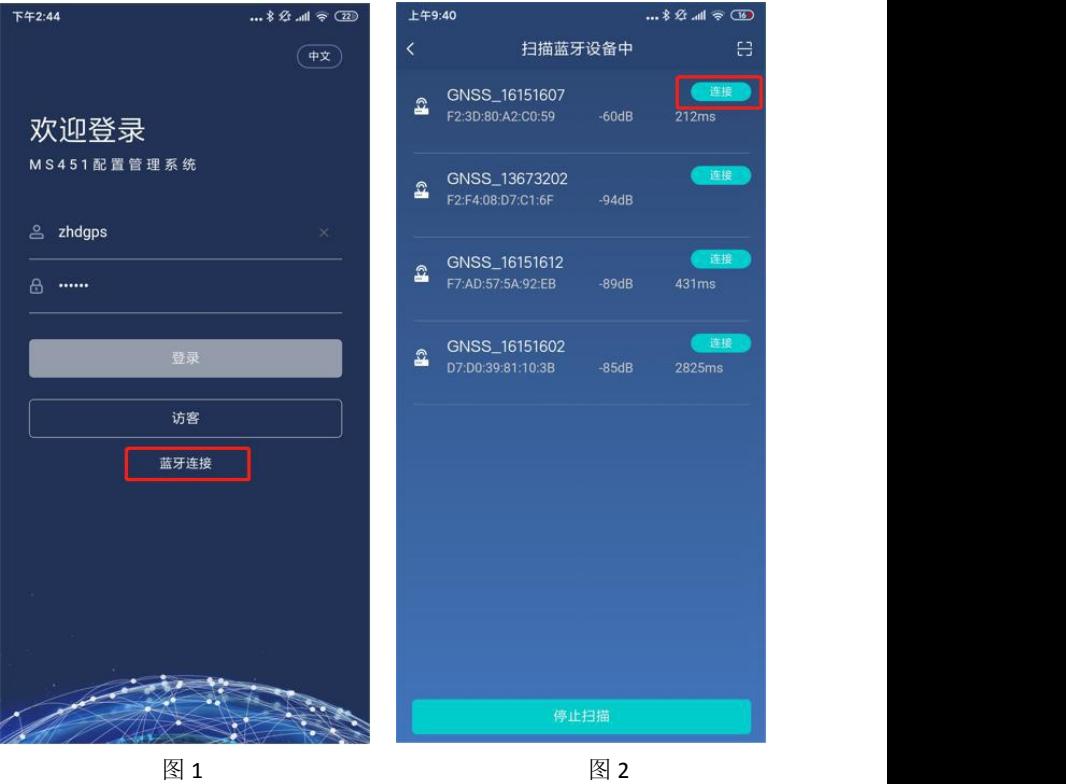

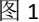

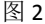

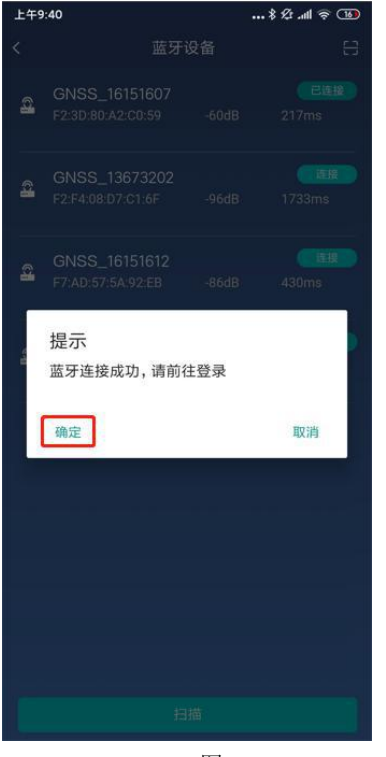

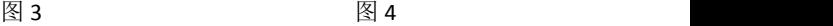

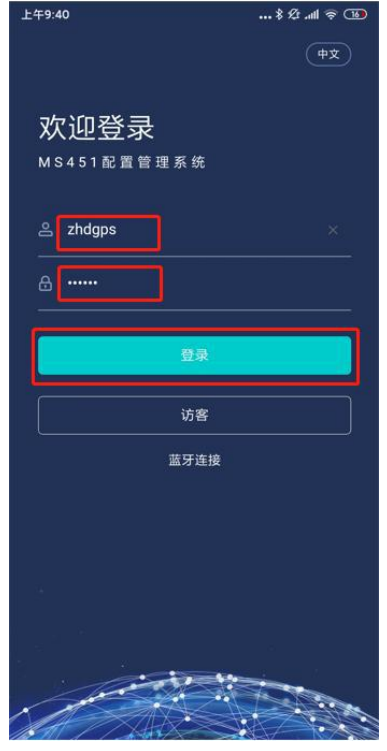

#### <span id="page-7-0"></span>**2**、 设备状态

- (1) 设备信息,点击【设备信息】,查看设备基本信息和定位信息;
- (2) 星空图,点击【星空图】,查看卫星分布图;
- (3) 信噪比,点击【信噪比】,查看卫星信噪比。

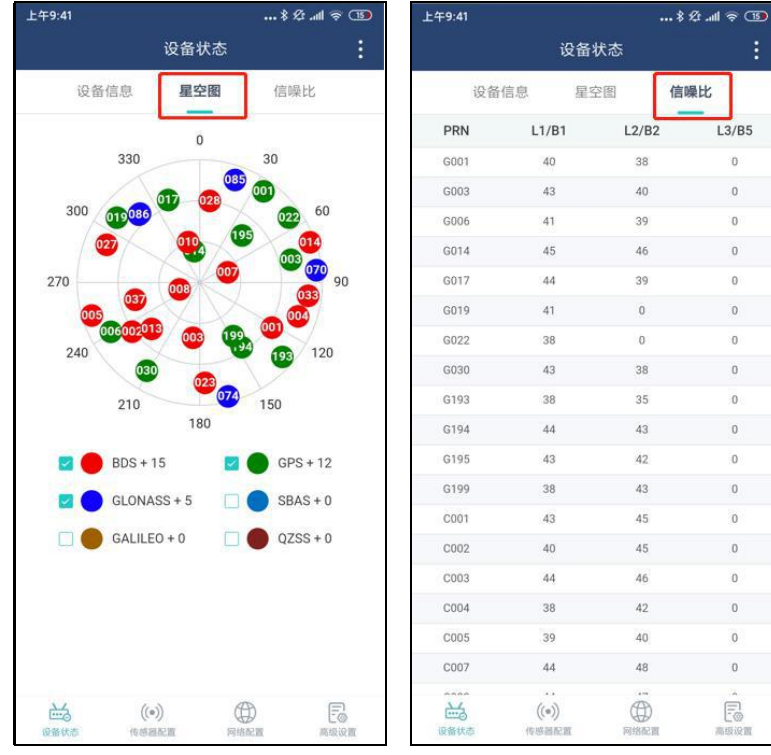

图 5 图 6

ö

 $\mathbf{0}$ 

 $\overline{0}$ 

 $\alpha$ 

 $\theta$ 

 $\overline{0}$ 

 $\overline{0}$ 

 $\overline{0}$ 

 $\mathbf 0$ 

 $\bf 0$  $\mathbf{0}$ 

 $\overline{0}$ 

 $\mathbf{0}$ 

 $\overline{0}$ 

 $\overline{0}$ 

 $\mathbf 0$ 

 $\mathbf 0$ 

 $\mathbf 0$ 

#### <span id="page-8-0"></span>**3**、 传感器配置

- (1) 传感器配置默认显示传感器快照信息,新增外置传感器,点击右上 角【+】;
- (2) 点击【 》】, 查看 GNSS 配置详情, 点击【编辑】修改 GNSS 配置 信息,点击【 <> 】收起 GNSS 配置详情。其他传感器操作类似。

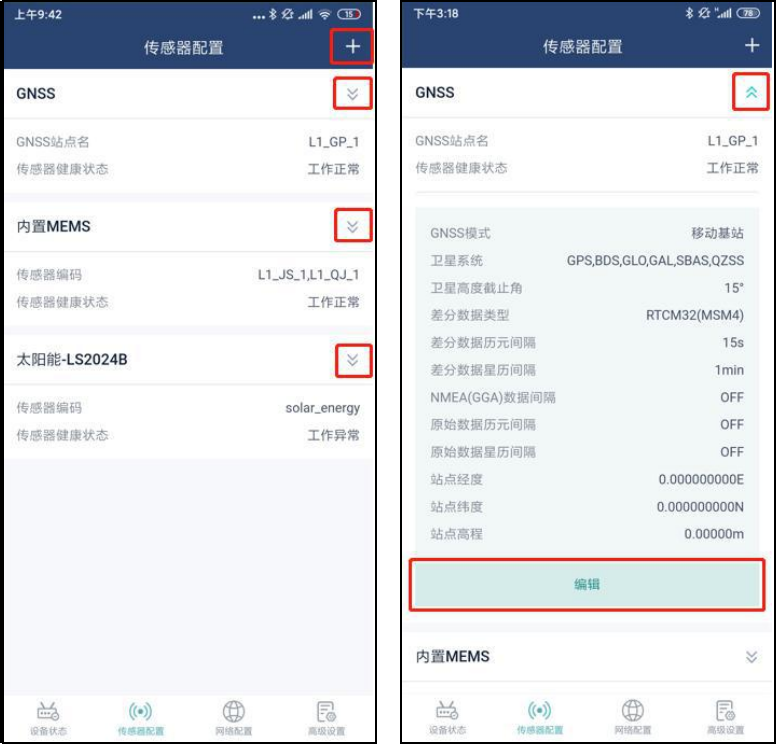

图 7 图 8 图 8

#### <span id="page-9-0"></span>**4**、 网络配置

- (1) 网络配置默认显示网络快照信息,新增网络配置,点击右上角【+】
- (2) 点击【 》】可以杳看网络配置,点击【禁用】,禁用网络,点击 【启用】,启用网络,点击【编辑】修改网络配置信息,点击【删 除】可以删除网络配置。点击【 <> 】收起网络配置详情;
- (3) 出厂默认连接中海达云服务:<http://ims.zhdbds.com>,可远程控制和 管理接收机。账号可找广州市中海达测绘仪器有限公司进行申请。

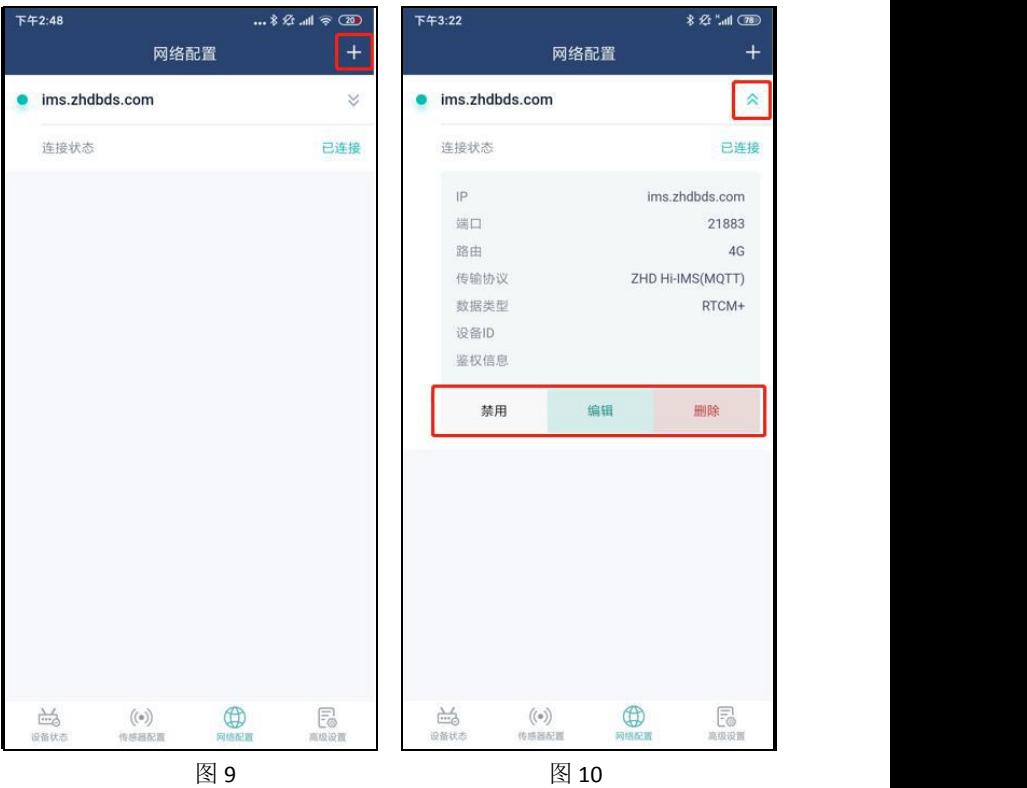

#### <span id="page-10-0"></span>**5**、 高级设置

- (1) 通讯配置,点击【GPRS】,查看 GPRS 配置信息,点击【提交】修 改 GPRS 配置,点击【重置】重新查询已保存 GPRS 信息。LAN 和 485 操作类似;
- (2) 系统配置,点击【系统配置】,查看系统相关操作;
- (3) 日志管理,点击【日志管理】,查询接收机日志;选定日期查对应 某一天的日志。

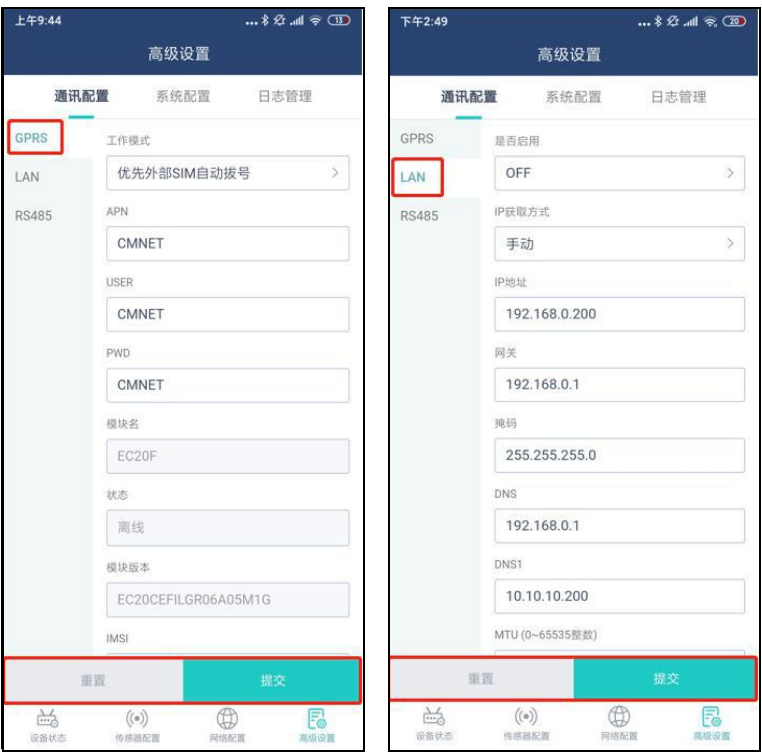

图 11 and 12 and 12 and 12 and 12 and 12 and 12 and 12 and 12 and 12 and 12 and 12 and 12 and 12 and 12 and 12 and 12

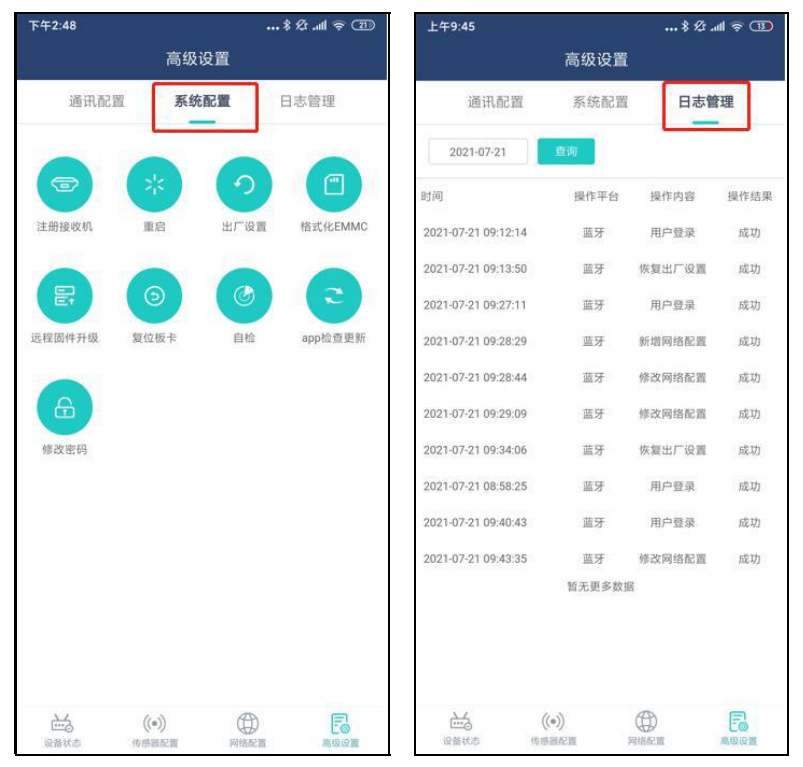

图 13 图 14

## 责任免除

使用本产品之前,请您务必仔细阅读使用说明书,有助于您更好地使用 本产品。对于未按照说明书的要求操作所造成的损失,广州市中海达测绘仪 器有限公司不承担责任。

中海达致力于不断改进产品功能和性能,后续说明书内容可能会随时变 更,恕不另行通知。若说明书中的图片、图标与实物有差异,请以产品实物 为准。

### 技术与服务

感谢您使用中海达公司的产品,如果您有任何技术问题或对产品的建议, 可以电话联系我司技术部,或者拨打全国服务热线:400-678-6690,我们会 及时为您服务。

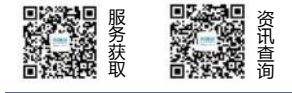

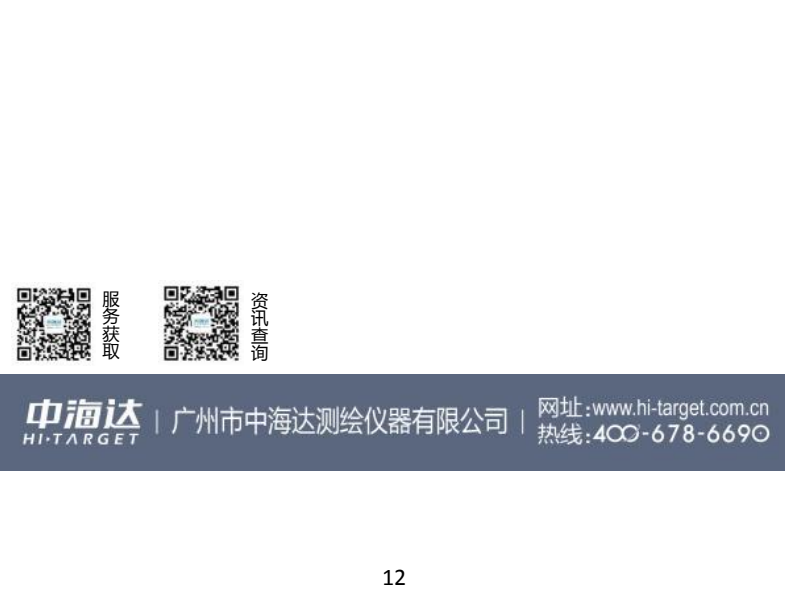